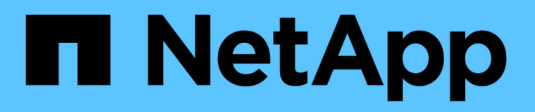

## **Monitorare le operazioni di efficienza dei volumi**

ONTAP 9

NetApp April 24, 2024

This PDF was generated from https://docs.netapp.com/it-it/ontap/volumes/view-status-efficiencyoperations-task.html on April 24, 2024. Always check docs.netapp.com for the latest.

# **Sommario**

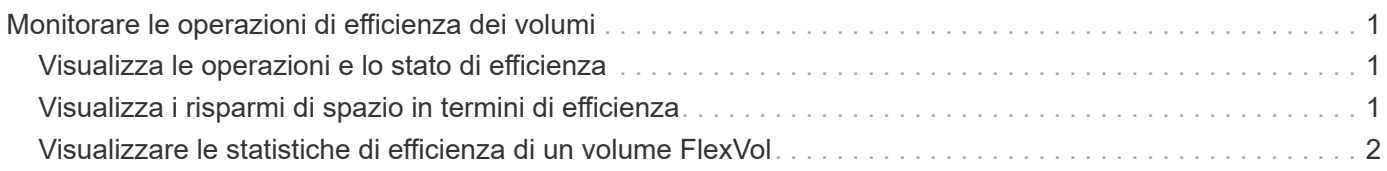

# <span id="page-2-0"></span>**Monitorare le operazioni di efficienza dei volumi**

### <span id="page-2-1"></span>**Visualizza le operazioni e lo stato di efficienza**

È possibile visualizzare se la deduplica o la compressione dei dati è attivata su un volume. È inoltre possibile visualizzare lo stato, lo stato, il tipo di compressione e l'avanzamento delle operazioni di efficienza su un volume utilizzando volume efficiency show comando.

### **Visualizza lo stato di efficienza**

#### **Fase**

1. Visualizzare lo stato di un'operazione di efficienza su un volume: volume efficiency show

Il seguente comando visualizza lo stato di un'operazione di efficienza sul volume Vola a cui è assegnato il tipo di compressione adattiva:

volume efficiency show -instance -vserver vs1 -volume VolA

Se l'operazione di efficienza è attivata sul volume volta e l'operazione è inattiva, nell'output di sistema viene visualizzato quanto segue:

```
cluster1::> volume efficiency show -vserver vs1 -volume VolA
   Vserver Name: vs1
    Volume Name: VolA
     Volume Path: /vol/VolA
           State: Enabled
          Status: Idle
        Progress: Idle for 00:03:20
```
### **Determinare se i volumi contengono dati compressi in sequenza**

È possibile visualizzare un elenco di volumi con il packing sequenziale attivato, ad esempio, quando è necessario ripristinare una release di ONTAP precedente alla 9.13.1. Per utilizzare questo comando, è necessario essere in modalità avanzata con privilegi.

#### **Fase**

- 1. Impostare il livello di privilegio: set -privilege advanced
- 2. Elencare i volumi con il packing sequenziale abilitato: "L'efficienza dei volumi mostra -compressione estesa-automatica-adattativa-true"

## <span id="page-2-2"></span>**Visualizza i risparmi di spazio in termini di efficienza**

È possibile visualizzare la quantità di risparmio di spazio ottenuto tramite la deduplica e la

compressione dei dati su un volume utilizzando volume show comando.

#### **A proposito di questa attività**

I risparmi di spazio nelle copie Snapshot non sono inclusi nel calcolo dei risparmi di spazio ottenuti su un volume. L'utilizzo della deduplica non influisce sulle quote dei volumi. Le quote vengono riportate a livello logico e rimangono invariate.

#### **Fase**

1. Utilizzare volume show comando per visualizzare i risparmi di spazio ottenuti su un volume utilizzando la deduplica e la compressione dei dati.

#### **Esempio**

Il seguente comando consente di visualizzare i risparmi di spazio ottenuti utilizzando la deduplica e la compressione dei dati sul volume Vola: volume show -vserver vs1 -volume VolA

```
cluster1::> volume show -vserver vs1 -volume VolA
                                     Vserver Name: vs1
                                      Volume Name: VolA
...
              Space Saved by Storage Efficiency: 115812B
         Percentage Saved by Storage Efficiency: 97%
                    Space Saved by Deduplication: 13728B
              Percentage Saved by Deduplication: 81%
                   Space Shared by Deduplication: 1028B
                      Space Saved by Compression: 102084B
          Percentage Space Saved by Compression: 97%
...
```
### <span id="page-3-0"></span>**Visualizzare le statistiche di efficienza di un volume FlexVol**

È possibile visualizzare i dettagli delle operazioni di efficienza eseguite su un volume FlexVol utilizzando volume efficiency stat comando.

#### **Fase**

1. Utilizzare volume efficiency stat Per visualizzare le statistiche delle operazioni di efficienza su un volume FlexVol.

#### **Esempio**

Il seguente comando consente di visualizzare le statistiche delle operazioni di efficienza sul volume Vola: volume efficiency stat -vserver vs1 -volume VolA

```
cluster1::> volume efficiency stat -vserver vs1 -volume VolA
                 Vserver Name: vs1
                  Volume Name: VolA
                  Volume Path: /vol/VolA
Inline Compression Attempts: 0
```
#### **Informazioni sul copyright**

Copyright © 2024 NetApp, Inc. Tutti i diritti riservati. Stampato negli Stati Uniti d'America. Nessuna porzione di questo documento soggetta a copyright può essere riprodotta in qualsiasi formato o mezzo (grafico, elettronico o meccanico, inclusi fotocopie, registrazione, nastri o storage in un sistema elettronico) senza previo consenso scritto da parte del detentore del copyright.

Il software derivato dal materiale sottoposto a copyright di NetApp è soggetto alla seguente licenza e dichiarazione di non responsabilità:

IL PRESENTE SOFTWARE VIENE FORNITO DA NETAPP "COSÌ COM'È" E SENZA QUALSIVOGLIA TIPO DI GARANZIA IMPLICITA O ESPRESSA FRA CUI, A TITOLO ESEMPLIFICATIVO E NON ESAUSTIVO, GARANZIE IMPLICITE DI COMMERCIABILITÀ E IDONEITÀ PER UNO SCOPO SPECIFICO, CHE VENGONO DECLINATE DAL PRESENTE DOCUMENTO. NETAPP NON VERRÀ CONSIDERATA RESPONSABILE IN ALCUN CASO PER QUALSIVOGLIA DANNO DIRETTO, INDIRETTO, ACCIDENTALE, SPECIALE, ESEMPLARE E CONSEQUENZIALE (COMPRESI, A TITOLO ESEMPLIFICATIVO E NON ESAUSTIVO, PROCUREMENT O SOSTITUZIONE DI MERCI O SERVIZI, IMPOSSIBILITÀ DI UTILIZZO O PERDITA DI DATI O PROFITTI OPPURE INTERRUZIONE DELL'ATTIVITÀ AZIENDALE) CAUSATO IN QUALSIVOGLIA MODO O IN RELAZIONE A QUALUNQUE TEORIA DI RESPONSABILITÀ, SIA ESSA CONTRATTUALE, RIGOROSA O DOVUTA A INSOLVENZA (COMPRESA LA NEGLIGENZA O ALTRO) INSORTA IN QUALSIASI MODO ATTRAVERSO L'UTILIZZO DEL PRESENTE SOFTWARE ANCHE IN PRESENZA DI UN PREAVVISO CIRCA L'EVENTUALITÀ DI QUESTO TIPO DI DANNI.

NetApp si riserva il diritto di modificare in qualsiasi momento qualunque prodotto descritto nel presente documento senza fornire alcun preavviso. NetApp non si assume alcuna responsabilità circa l'utilizzo dei prodotti o materiali descritti nel presente documento, con l'eccezione di quanto concordato espressamente e per iscritto da NetApp. L'utilizzo o l'acquisto del presente prodotto non comporta il rilascio di una licenza nell'ambito di un qualche diritto di brevetto, marchio commerciale o altro diritto di proprietà intellettuale di NetApp.

Il prodotto descritto in questa guida può essere protetto da uno o più brevetti degli Stati Uniti, esteri o in attesa di approvazione.

LEGENDA PER I DIRITTI SOTTOPOSTI A LIMITAZIONE: l'utilizzo, la duplicazione o la divulgazione da parte degli enti governativi sono soggetti alle limitazioni indicate nel sottoparagrafo (b)(3) della clausola Rights in Technical Data and Computer Software del DFARS 252.227-7013 (FEB 2014) e FAR 52.227-19 (DIC 2007).

I dati contenuti nel presente documento riguardano un articolo commerciale (secondo la definizione data in FAR 2.101) e sono di proprietà di NetApp, Inc. Tutti i dati tecnici e il software NetApp forniti secondo i termini del presente Contratto sono articoli aventi natura commerciale, sviluppati con finanziamenti esclusivamente privati. Il governo statunitense ha una licenza irrevocabile limitata, non esclusiva, non trasferibile, non cedibile, mondiale, per l'utilizzo dei Dati esclusivamente in connessione con e a supporto di un contratto governativo statunitense in base al quale i Dati sono distribuiti. Con la sola esclusione di quanto indicato nel presente documento, i Dati non possono essere utilizzati, divulgati, riprodotti, modificati, visualizzati o mostrati senza la previa approvazione scritta di NetApp, Inc. I diritti di licenza del governo degli Stati Uniti per il Dipartimento della Difesa sono limitati ai diritti identificati nella clausola DFARS 252.227-7015(b) (FEB 2014).

#### **Informazioni sul marchio commerciale**

NETAPP, il logo NETAPP e i marchi elencati alla pagina<http://www.netapp.com/TM> sono marchi di NetApp, Inc. Gli altri nomi di aziende e prodotti potrebbero essere marchi dei rispettivi proprietari.